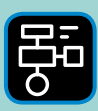

LIBER PROGRAMMERING OCH DIGITAL KOMPETENS

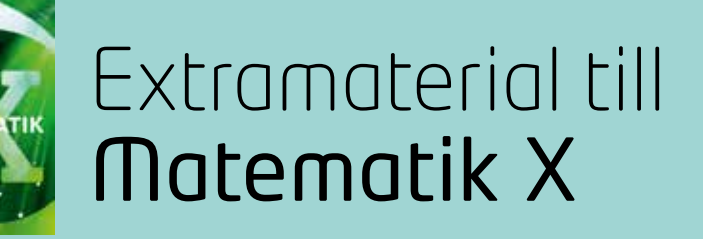

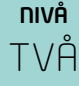

# Samband och förändring

# ELEV

Du kommer nu att få bekanta dig med det digitala verktyget Desmos. I den här uppgiften får du både öva dig i att ange koordinater för olika punkter och att pricka in punkter i koordinatsystemet utifrån en värdetabell. Du kommer även att träna din förståelse för begreppen: värdetabell, koordinater, *x*-linje, och *y*-linje. Du kommer att få träna lite extra på begreppet proportionalitet genom att skriva olika uttryck och motivera om tillhörande linje visar en proportionalitet eller inte.

# **SYFTE**

Syftet med övningen är att du ska

- få bekanta sig med ett digitalt hjälpmedel
- lära dig ange koordinaterna för en punkter i ett koordinatsystem
- få träna på att pricka in punkter i ett koordinatsystem utifrån värden i en värdetabell
- förstå och kunna redogöra för begreppen proportionalitet.
- lära dig att avgöra om en linje visar en proportionalitet.

# **REDOVISNING/BEDÖMNING**

Din lärare berättar hur du ska redovisa dina uppgifter. Det kan till exempel vara genom att lämna in ditt resultat i form av koordinater, tabeller och motiveringar.

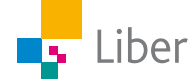

# **DEL 1:** Bekanta dig med Desmos

Gå in på webbsidan <https://www.desmos.com/calculator> Nu ser det ut såhär:

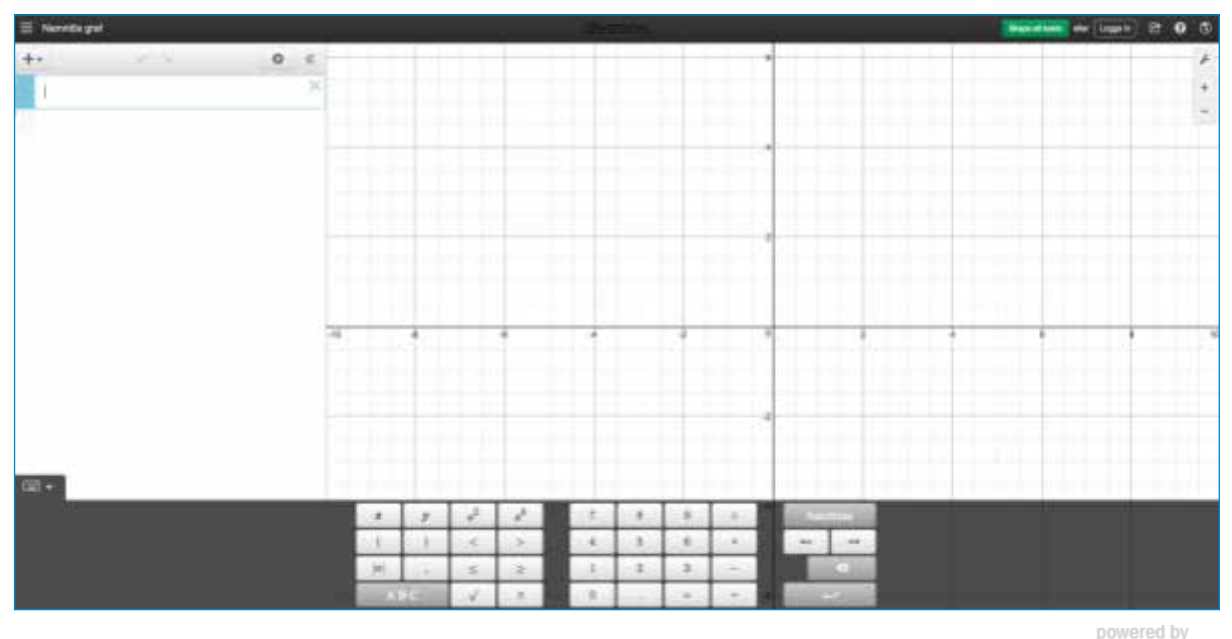

## **KOORDINATSYSTEMETS ARBETSYTA**

desmos

Till höger har du själva koordinatsystemet. För att zooma in och ut använder du symbolerna plus och minus allra längst upp till höger.

TESTA SJÄLV: Zooma in och ut genom att använda knapparna. Om du använder en mus kan du använda hjulet för att zooma.

Om du klickar på skiftnyckeln kan du göra ytterligare val. Du kommer att få veta mer om dessa val längre fram.

#### **KOORDINATSYSTEMET**

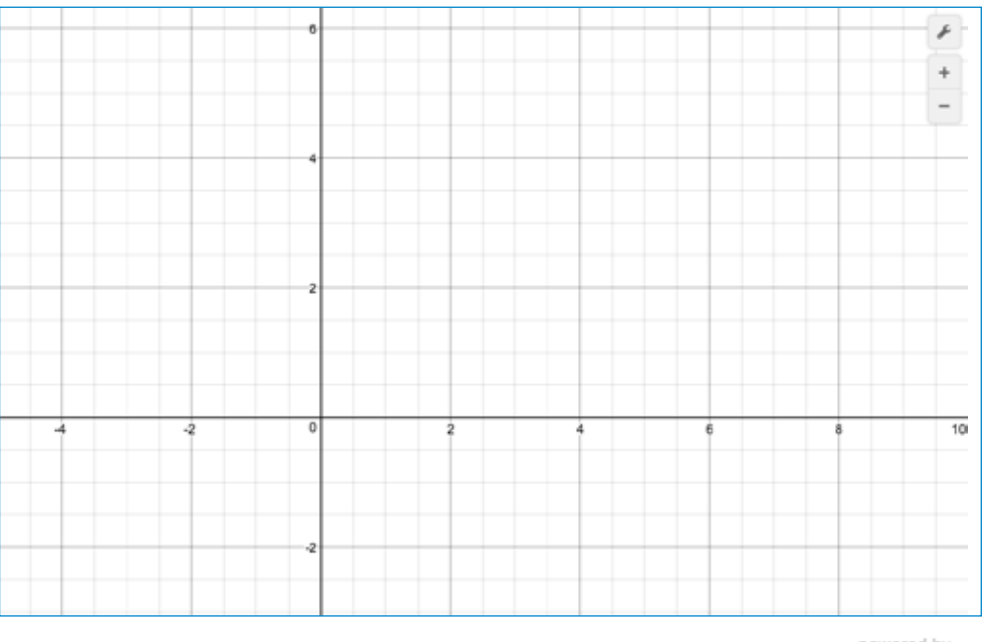

powered by desmos

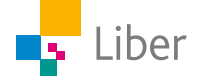

## **TANGENTBORD**

Längst ned finns ett tangentbord.

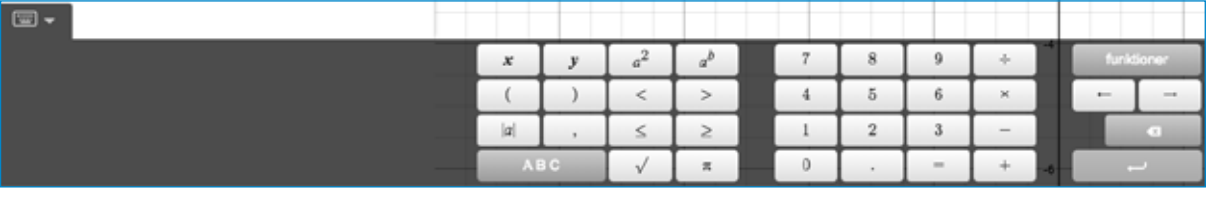

powered by desmos

När du inte behöver tangentbordet kan du gömma det genom att klicka på tangentbordsymbolen med nedåtriktad pil.

TESTA SJÄLV: Använd knappen för att gömma tangentbordet.

När du sedan behöver det igen klickar du på tangentbord – symbolen med uppåtriktad pil.

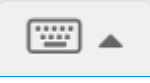

TESTA SJÄLV: Använd knappen för att ta fram tangentbordet igen.

#### **LISTA**

Till vänster finns en yta som kallas *Lista.* Här kan du skriva in tabeller och formler. Du kan även skriva minnesanteckningar till dig själv. De här minnesanteckningarna kommer inte att synas i koordinatsystemet.

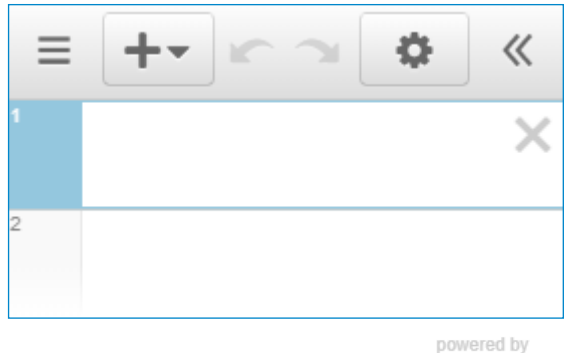

desmos

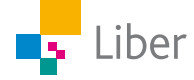

# **DEL 2:** Så skapar du koordinater

## **SKAPA KOORDINATER**

**1.** Klicka på plustecknet över *lista* och välj *tabell*.

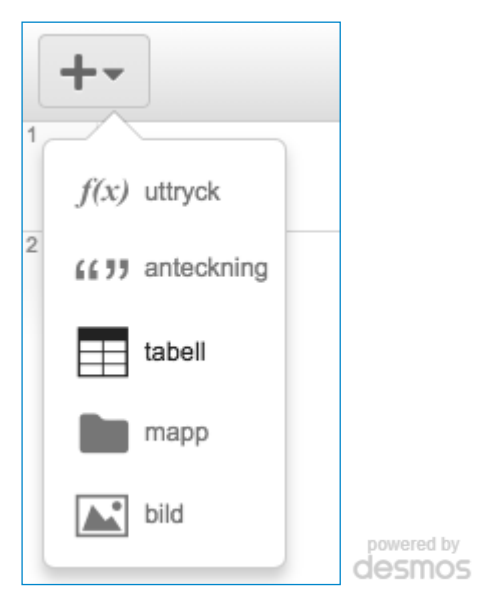

**2.** Skriv följande koordinater i tabellen. Om du sitter vid en dator kan du använda ditt vanliga tangentbord. Annars kan du använda tangentbordet längst ner på skärmen. För att lägga till en rad trycker du på tabtangenten eller klickar på önskad plats i tabellen.

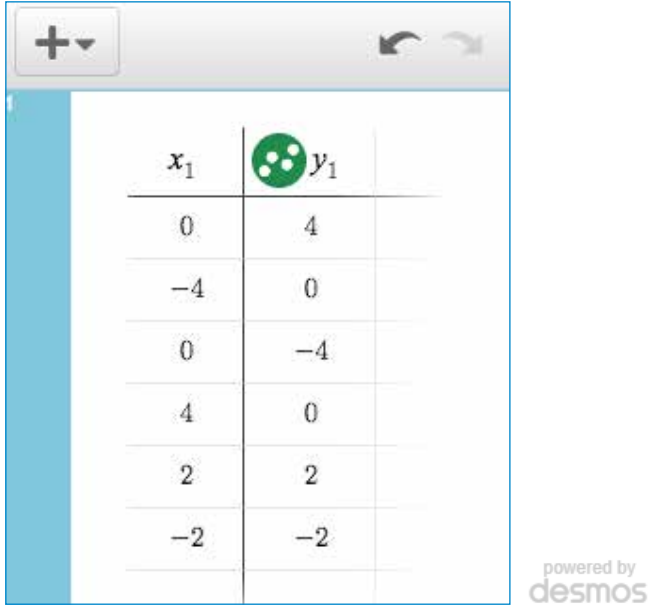

**3.** Koordinaterna dyker upp som punkter i koordinatsystemet. Kan du para ihop rätt punkt med rätt koordinater? Svaret anges när du klickar på punkterna.

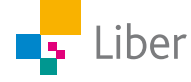

- powered by<br> **desmos**
- **4.** Koordinaterna bildar en kvadrat. Fyll på med 2 koordinater i tabellen så att kvadratens alla sidor är indelade i lika stora delar. Visa en klasskompis.

**5.** Stäng ned tabellen genom att trycka på krysset till höger.

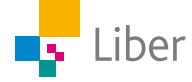

# **DEL 3:** Proportionalitet

# **PROPORTIONALITET: UPPGIFT A**

**1.** Öppna en ny tabell. Skriv in följande koordinater:

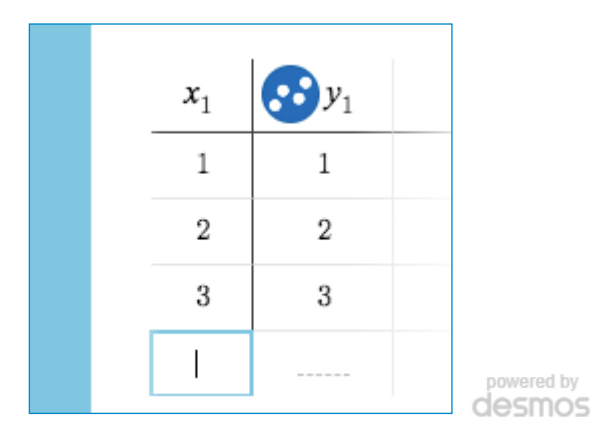

- **2.** Titta på punkterna i koordinatsystemet och tänk dig att du skulle binda samman dem med en linje. Visar linjen en proportionalitet? Hur vet du det? Redovisa svaret för din lärare.
- **3.** Klicka på plustecknet uppe till vänster. Välj *f(x) uttryck*.

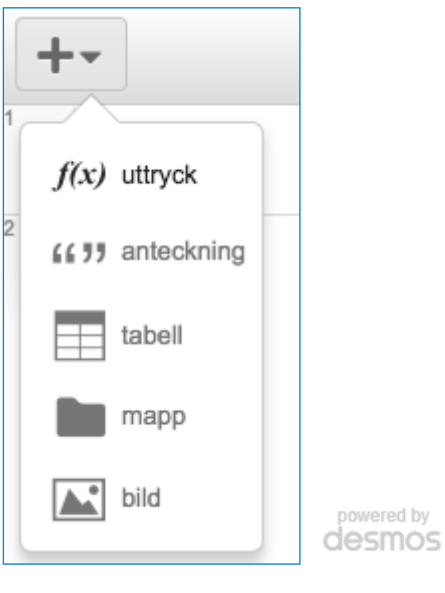

**4.** Skriv  $y = x$ 

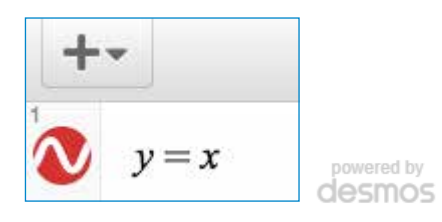

**5.** Vad händer i koordinatsystemet? Diskutera med en kompis.

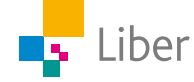

**6.** Rensa listan genom att trycka på krysset uppe till höger.

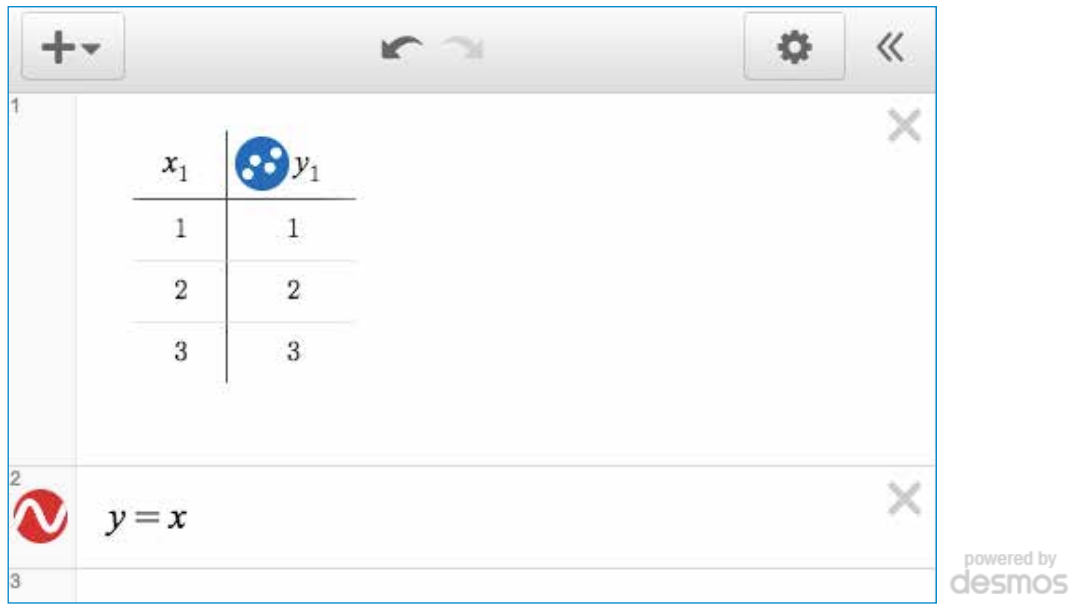

## **PROPORTIONALITET: UPPGIFT B**

- **1.** Klicka på plustecknet.  $++$ Välj *f(x) uttryck.*   $f(x)$  uttryck (( ) anteckning tabell mapp ř bild powered by<br>Clesmos
- **2.** Skriv in följande uttryck:

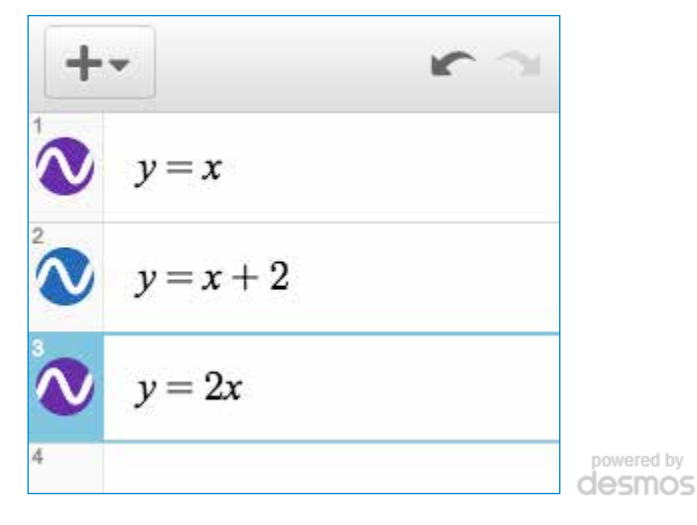

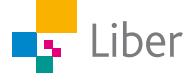

- **3.** Studera linjerna som visas i koordinatsystemet. Försök hitta likheter och skillnader. Kan man se på de olika uttrycken vilken linje de hör ihop med?
- **4.** Vilken eller vilka av linjerna visar en proportionalitet? Motivera.
- **5.** Rensa koordinatsystemet från linjer genom att trycka på kryssen uppe till höger i listan.

### **PROPORTIONALITET: UPPGIFT C**

**1.** Skriv in nya uttryck i listan:

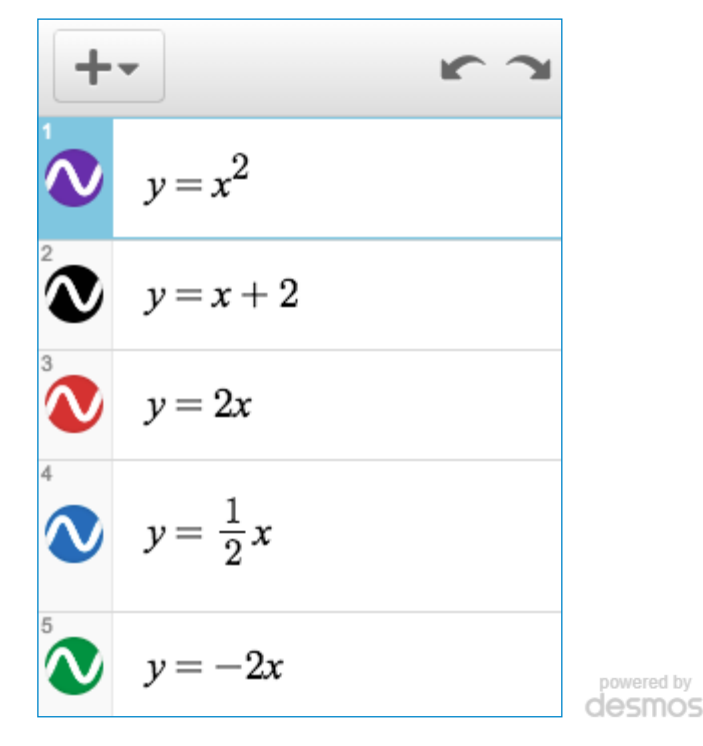

För att skriva x<sup>2</sup> skriver du ett "x" och klickar sedan på den här knappen på tangentbordet i Desmos.  $a^2$ 

För att skriva 1/2 *x* skriver du först "1". Sedan klickar du på divisionstecknet på tangentbordet i Desmos:

Därefter skriver du "2" och trycker på "pil höger" för att sedan skriva "*x*". Om du inte trycker på "pil höger" hamnar *x* också under bråkstrecket.

- **2.** Studera linjerna som visas i koordinatsystemet. Försök hitta likheter och skillnader. Kan man se på de olika uttrycken vilken linje de hör ihop med?
- **3.** Vilken eller vilka linjer visar en proportionalitet? Motivera.
- **4.** Lägg till ett eget proportionellt uttryck i listan. Utgå från uttrycken som redan finns i listan och/eller testa dig fram.
- **5.** Förklara med egna ord vad proportionalitet innebär.

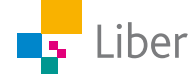